#### **BAB IV**

#### **IMPLEMENTASI DAN PEMBAHASAN SISTEM**

Program aplikasi Prakiraan Curah Hujan Menggunakan Metode Jaringan Syaraf Tiruan Backpropagation merupakan suatu aplikasi yang dibuat untuk menguji ketepatan Jaringan Syaraf Tiruan untuk memprakiraan curah hujan menggunakan data-data masa lalu.

Berdasarkan hasil analisa dan perancangan yang telah dilakukan pada BAB III, maka dalam bab ini akan dipaparkan dan dijelaskan mengenai hasil perancangan tersebut menjadi sebuah sistem. Melalui tahap implementasi ini, maka suatu sistem akan dapat diketahui apakah sistem tersebut dapat menghasilkan keluaran sesuai dengan tujuan awal dari perancangan sistem tersebut. Atau dengan kata lain pada Bab implementasi ini adalah untuk melaksanakan uji coba atas konsep pengembangan sistem yang telah disusun.

## **4.1 Implementasi Sistem**

#### **4.1.1 Spesifikasi Program**

Spesifikasi dari program aplikasi ini terdiri dari dari frame – frame yang saling berkaitan antara satu dengan yang lainnya. frame – frame tersebut ada yang berbentuk frame, internal frame, dan dialog. Proses dari aplikasi ini terdapat pada frame – frame tersebut. Nantinya frame ini akan dipanggil oleh frame yang berbentuk frame utama dan akan ditampung di dalam suatu *Swing Komponen* dengan nama *Desktop Pane*. Kemudian untuk frame yang berbentuk Dialog, merupakan frame pendukung yang berfungsi untuk menampung beberapa Masukan data tambahan yang diperlukan.

Untuk Jalannya Program ini yang pertama muncul adalah frame awal kemudian masuk pada frame fMenuUtama yang merupakan frame Utama yang digunakan untuk menampung frame – frame yang akan digunakan dalam sistem. Di dalam frame ini terdapat beberapa menu yaitu, Menu masuk, Bantuan dan keluar.

Untuk masuk ke sistem utama pengguna harus memilih menu masuk. Kemudian akan muncul menu utama yang terdapat 4 buah button, yaitu *button data preprocessing*, *button* Pelatihan, *button*  pengujian dan *button* prakiraan, yang dimana pengguna harus memilih *button* secara berurutan dimulai dari button data *preprocecesing*. Kemudian muncul frame proses dimana pada frame ini pengguna mengisikan data pelatihan sesuai bulan yang akan di prakirakan. Di dalam frame ini akan terjadi proses pengolahan data yang nantinya akan disusun berdasarkan matrix dan *data series*.

#### **4.1.2 Pembahasan program**

Di dalam detail program akan dipaparkan mengenai *Source code* dan tampilan antaramuka dari aplikasi. Adapun pembahasannya seperti di bawah ini.

## **a) Frame fMenu**

Frame fDesktop merupakan frame yang pertama kali ditampilkan ketika masuk ke dalam program utama. Adapun menu yang dapat dipilih dari frame ini yaitu menu File, Bantuan dan Keluar. Tampilan menu dari Form fMenu seperti berikut :

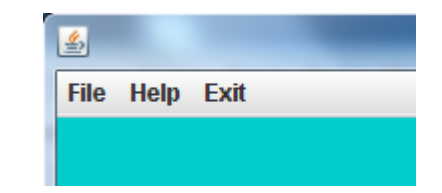

Gambar 4.1 Tampilan Menu Awal

Untuk potongan *source code* dari form tersebut adalah sebagai berikut.

```
new FMenu().setVisible(true);
```
# **b) Frame data Preprocessing**

Di dalam frame *data preprocessing* ini digunakan untuk mengolah data agar data siap untuk dilatih, pengguna harus memilih atau memasukkan data bulan sesuai bulan yang akan di prakirakan. source code untuk memasukkan data untuk dilatih adalah sebagai berikut:

```
String sql= new String();
            if (Bulan.getSelectedIndex() == 0) {
               sql = "INSERT INTO januari
(No,Tahun,X1,X2,X3,X4,X5,X6,X7,X8,X9,X10,X11,X12,Target)"+"values("+
           "'" + Integer.parseInt(jTextField1.getText())+"',"+
            "'" + jTextField2.getText()+"',"+
            "'" + Float.parseFloat(x1.getText())+"',"+
            "'" + Float.parseFloat(x2.getText())+"',"+
            "'" + Float.parseFloat(x3.getText())+"',"+
            "'" + Float.parseFloat(x4.getText())+"',"+
            "'" + Float.parseFloat(x5.getText())+"',"+
            "'" + Float.parseFloat(x6.getText())+"',"+
            "'" + Float.parseFloat(x7.getText())+"',"+
            "'" + Float.parseFloat(x8.getText())+"',"+
```

```
 "'" + Float.parseFloat(x9.getText())+"',"+
    "'" + Float.parseFloat(x10.getText())+"',"+
    "'" + Float.parseFloat(x11.getText())+"',"+
    "'" + Float.parseFloat(x12.getText())+"',"+
    "'" +Float.parseFloat(Target.getText())+"')";
statement = (Statement) koneksi.createStatement();
    statement.execute(sql);
```
# **c) Frame Pelatihan**

Pada Form Pelatihan digunakan melatih data agar dapat mengenali pola dan mendapatkan jaringan optimum. Untuk potongan kode programnya adalah sebagai berikut :

```
public void bobot_random(){
     try{
     /* bobot awal untuk input ke hidden*/
    for (int j=1; j<37; j++) {
               for (int i=1; i<37; i++) {
                   vji[j][i]=randomgenerator.generateActivationCode(1);
 }
 }
   /* bobot awal bias input ke hidden*/
  for (int j=1; j<37; j++) {
             vj0[j]= randomgenerator.generateActivationCode(1);
 }
   /* bobot awal hidden ke output*/
  for (int i=1; i<37; i++) {
            wkj[i] = random generator.getActivationCode(1); }
   /* bobot awal bias hidden ke output*/
   wk0= randomgenerator.generateActivationCode(1);
     }catch(Exception m){
     }
 } 
Program tersebut digunakan untuk mendapatkan nilai acak yang akan
```
digunakan untuk pelatihan.

#### //Langkah 1

```
rs = statement.executeQuery("select * from training");
    ResultSetMetaData rsmd = (ResultSetMetaData) rs.getMetaData();
                        int intnum =rsmd.getColumnCount()+1;
                      while(rs.next()){
                       jdata=rs.getRow();
                       float [] data= new float[intnum];
                       for (int i=3; i < intnum; i++)
 {
                          data[i] = rs.getFloat(i);x[i-2] = data[i];}
```
#### //Langkah 2

```
for (int j=1; j<=36; j++) {
     z netj[j] = vj0[j]+(x[1]*vji[j][1])+(x[2]*vji[j][2])+
                (x[3]*vj1[j][3]) + (x[4]*vj1[j][4]) + (x[5]*vj1[j][5]) +(x[6]*vji[j][6]) + (x[7]*vji[j][7]) + (x[8]*vji[j][8]) +(x[9]*vji[j][9])+(x[10]*vji[j][10])+(x[11]*vji[j][11
                ]) + (x[12] * vji[j][12]);
     zj[j] = (float) (1 / (1 + Math.exp(-(z-net[j])))); }
```
#### //Langkah 3

```
 y_netk =wk0+(zj[1]*wkj[1])+(zj[2]*wkj[2])+(zj[3]*wkj[3])+
        (z)[4]*wkj[4])+ (zj[5]*wkj[5])+(zj[6]*wkj[6]) +
        (zj[7]*wkj[7])+ (zj[8]*wkj[8])+ (zj[9]*wkj[9])+ 
        (z)[10]*wkj[10])+(zj[11]*wkj[11])+(zj[12]*wkj[12])+
        (zj[13]*wkj[13]) + (zj[14]*wkj[14]) + (zj[15]*wkj[15]) +(z)[16]*wkj[16])+ (zj[17]*wkj[17])+(zj[18]*wkj[18])+
        (zj[19]*wkj[19])+(zj[20]*wkj[20])+ (zj[21]*wkj[21])+ 
        (zj[22]*wkj[22])+(zj[23]*wkj[23])+(zj[24]*wkj[24])+(zj[25]*wkj[25])+(zj[26]*wkj[26])+(zj[27]*wkj[27])+
        (zj[28]*wkj[28])+ (zj[29]*wkj[29])+(zj[30]*wkj[30])+ 
        (zj[31]*wkj[31])+(zj[32]*wkj[32])+ (zj[33]*wkj[33]) + 
        (z)[34]*wkj[34])+(zj[35]*wkj[35])+(zj[36]*wkj[36]);
y k = (float) (1 / (1 + Math.exp(-(y netk))));
```
//langkah 4

```
Error = (x[13]-y k)*(x[13]-y k); SSE= SSE+Error;
```
//Langkah 5 (Perambatan Mundur)

```
dk= (x[13]-y_k) * (y_k * (1-y_k));for(int j=1; j<37; j++) {
                      deltaW[j] = alfa * dk * zj[j]; }
```
//Langkah 6 deltaWk0= alfa\*dk; //Langkah 7 for(int  $t=1; t<37; t++)$ { d  $net[t] = dk*wkj[t];$ } //Langkah 8 for(int  $u=1; u<37; u++)$  { dj[u]= d\_net[u]\*(zj[u]\*(1-zj[u])); } //Langkah 9 for (int  $j=1; j<37; j++)$  { for(int s=1;s<13;s++){ deltaV[j][s]=alfa\*dj[j]\*x[s]; } } //Langkah 10 for (int  $j=1; j<37; j++)$  { deltaVj0[j]=alfa\*dj[j]; } //Langkah 11 for (int  $j=1; j<37; j++)$  { wkj[j]=wkj[j]+deltaW[j]; } //Langkah 12 for (int  $j=1; j<37; j++)$  { for(int  $z=1$ ;  $z<13$ ;  $z++$ ){ vji[j][z]=vji[j][z]+deltaV[j][z]; } } //Langkah 13 wk0=wk0+deltaWk0; //Langkah 14 for(int  $j=1; j<37; j++)$ {  $vj0[j]=vj0[j]+deltaUj0[j];$ }

```
 }//penutup while untuk baca baris tabel
//Hitung RMSE
              RMSE=(float) Math.sqrt(SSE/(jdata*1));
             SSE=0; iterasi=epoch;
//Simpan ke grafik
              if(jComboBox1.getSelectedIndex()==0){
                        it[epoch]=epoch;
                       rm[epoch]=RMSE;
                }else if(jComboBox1.getSelectedIndex()==1){
                       simpan_rmse();
 }
```
Program diatas adalah *source code* langkah-langkah dalam melakukan pelatihan data untuk prakiraan curah hujan sehingga dihasilkan bobot akhir hasil dari pelatihan dan disimpan agar dapat digunakan untuk pengujian dan prakiraan curah hujan pada frame berikutnya.

## **d) Frame Pengujian**

Frame Pengujian digunakan untuk menampilan grafik perbandingan hasil keluaran data asli dan data prakiraan. Pengujian menggunakan jaringan yang telah dilatih sehingga untuk pengujian hanya menggunakan propagasi maju. Untuk Potongan kode programnya adalah seperti berikut :

```
for (int j=1; j<=36; j++) {
     z netj[j] = vj0[j]+(x[1]*vji[j][1])+(x[2]*vji[j][2])+(x[3]*vjj[j][3]) + (x[4]*vjij[j][4]) + (x[5]*vjij[j][5]) +(x[6]*vji[j][6]) + (x[7]*vji[j][7]) + (x[8]*vji[j][8]) +(x[9]*vj1[j][9]) + (x[10]*vj1[j][10]) + (x[11]*vj1[j][11]) +(x[12]*vji[j][12]);
     zj[j] = (float) (1 / (1 + Math. exp(-z net[j])))); }
     y_netk =wk0+(zj[1]*wkj[1])+(zj[2]*wkj[2])+(zj[3]*wkj[3])+
```
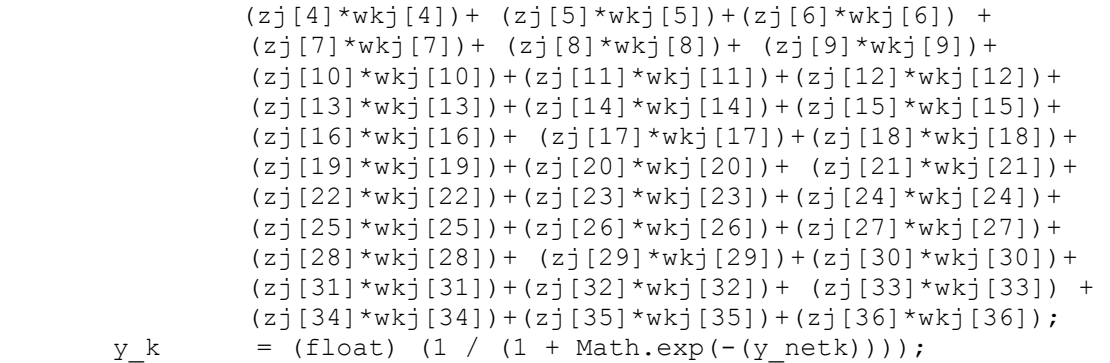

## **e) Frame Prakiraan**

Frame Prakiraan digunakan untuk menampilan hasil prakiraan curah hujan yang merupakan nilai keluaran yang telah di *de tranformasikan*, untuk frame prakiraan juga menggunakan jaringan optimum yang sama pada saat pelatihan dan pengujian, jadi pada prakiraan hanya menggunakan propagasi mundur. Untuk Potongan kode programnya *de tranformasi data* adalah seperti berikut :

```
 y=target*(maximal-minimal)+minimal;
       targetakhir.setText(Float.toString(y));
```
Program tersebut digunakan untuk mendapatkan nilai *de tranformasi* yang akan menjadi nilai akhir prakiraan.

## **4.2 Pembahasan Sistem**

Dalam pembahasan sistem ini yang akan dibahas adalah mengenai *detail sistem* dan tampilan *interface* hasil akhir dari Aplikasi Prakiraan Curah Hujan. Adapun pembahasannya sebagai berikut :

# **4.2.1 Menjalankan Frame Menu**

Frame fMenu merupakan frame yang pertama kali ditampilkan ketika masuk ke dalam program utama. Adapun menu yang dapat dipilih dari frame ini yaitu menu File, Bantuan dan Keluar. Tampilan menu dari Form fMenu Seperti berikut :

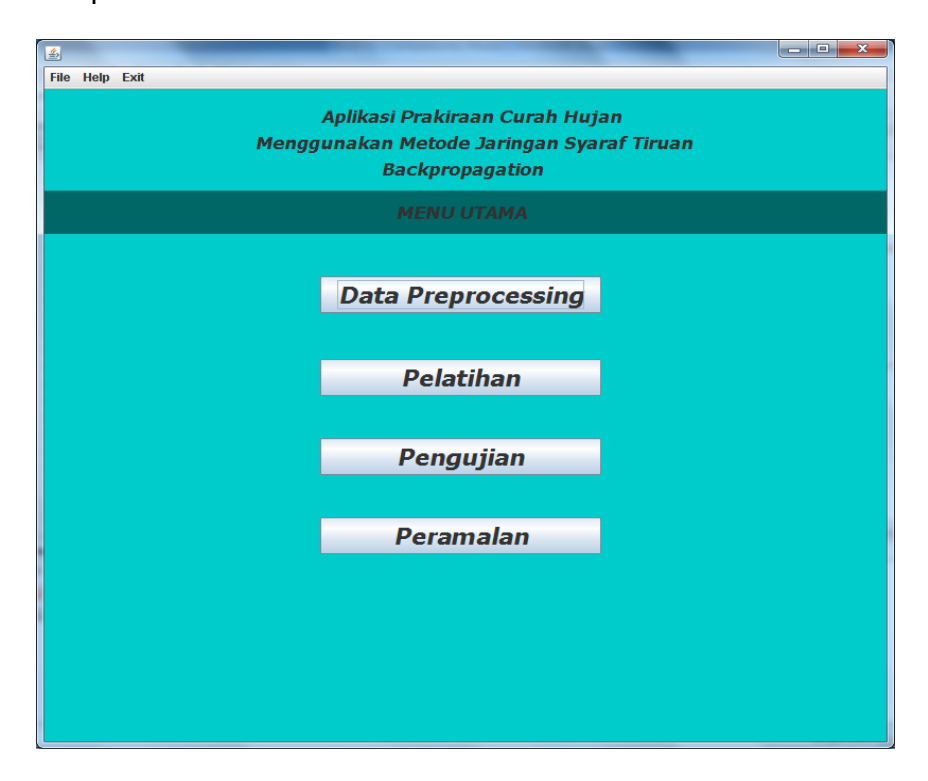

Gambar 4.2 Tampilan Frame FMenu

Pada frame diatas menu untuk masuk secara langsung pada frame yang diinginkan tetapi untuk melakukan prakiraan tetap harus dilakukan secara berurutan dimulai dari frame Dataprocessing.

# **4.2.2 Input data Training**

Pemasukan data *training* ini digunakan untuk menampung data *historis*. Nantinya data – data tersebut akan disimpan dalam suatu variable dan akan digunakan lagi di frame selanjutnya.

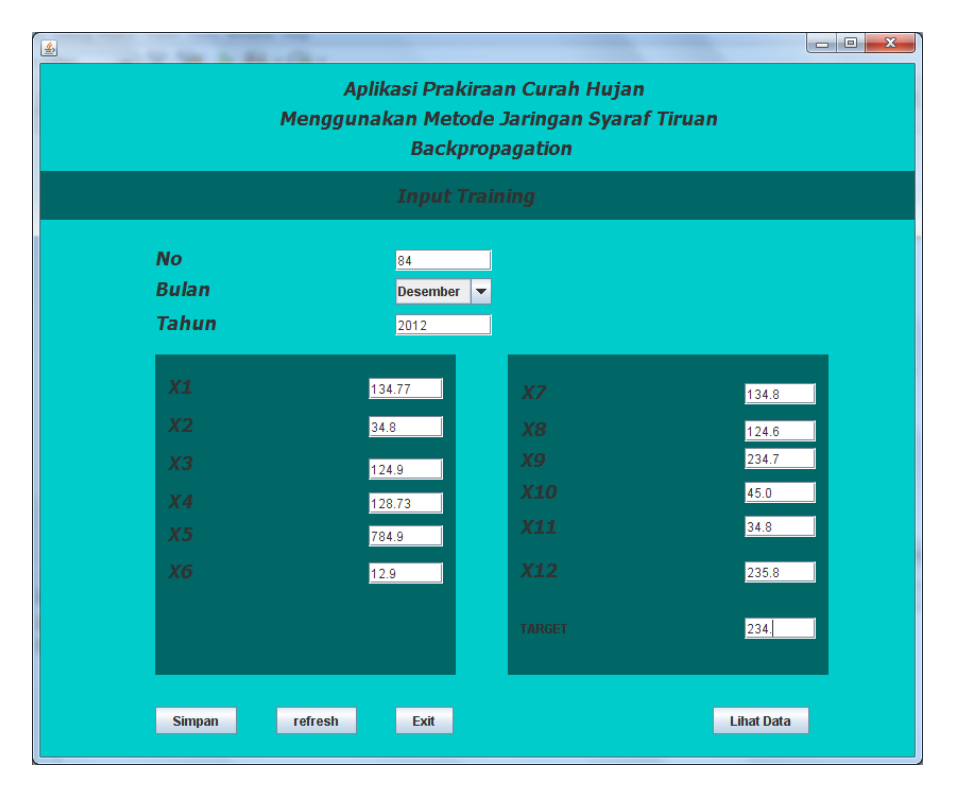

Gambar 4.3 Tampilan Frame fInputTraining

Data yang diinputkan ada 12, dimana untuk melakukan prakiraan harus menggunakan data 12 bulan yang berfluktuasi misalnya ketika akan melakukan prakiraan untuk bulan januari 2012 maka akan digunakan data bulan januari 2000, januari 2001, januari 2002, januari 2003, januari 2004, januari 2005, januari 2006, januari 2007, januari 2008, januari 2009, januari 2010, januari 2011.

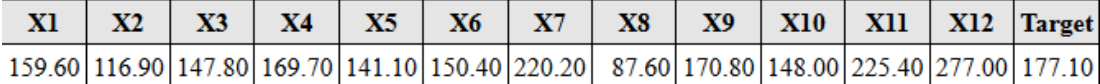

Gambar 4.4 Tampilan Data Awal

#### **4.2.3 Data Preprocessing**

Di dalam proses ini pengguna akan memilih data yang akan digunakan untuk pelatihan sesuai bulan yang akan di prakirakan menggunakan data-data historis yang sudah ada. Untuk mengisikan data pengguna langsung bisa memilih data yang ingin digunakan. Di dalam frame ini setelah memilih data maka pengguna dapat melihat jumlah data, data maxsimal, dan data minimal. Di dalam frame ini pengguna harus mentransformasian data pada gambar 4.4 ke dalam rentang 0-1 Agar data dapat diolah sesuai dengan fungsi aktifasi yang digunakan, dan data telah siap digunakan untuk pelatihan jaringan.

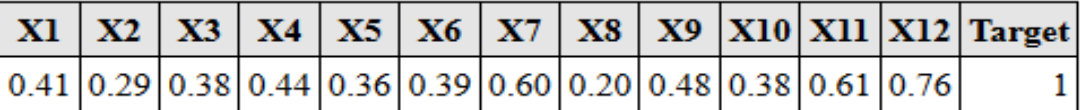

#### Gambar 4.5 Tampilan Data Transformasi

Data yang diinputkan ada 103 data yang disusun series dengan 12 bulan berfluktuasi sehingga membentuk data set sebanyak 91 data dan dibagi untuk data pelatihan sebanyak 83 data set dan data pengujian sebanyak 8 set data.

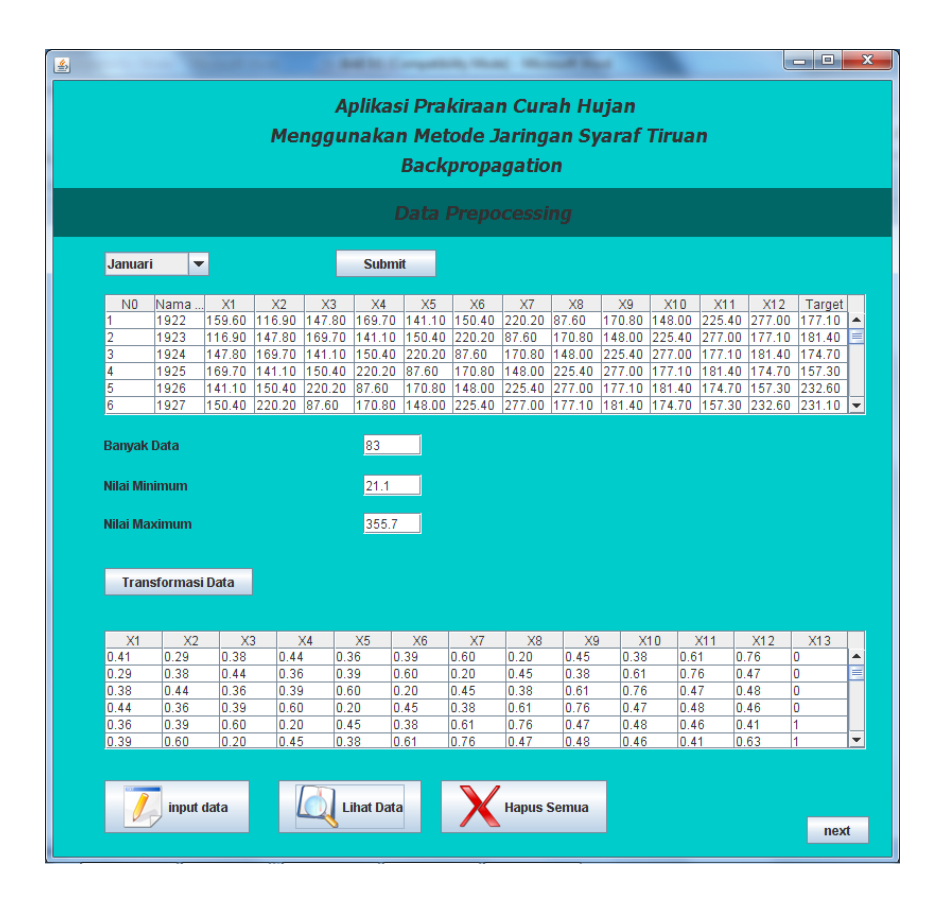

Gambar 4.6 Tampilan Frame fPreprocessingData

# **4.2.4 Proses Pelatihan**

Pada proses pelatihan maka akan dilakukan pelatihan data dari data yang telah di inputkan dan di transformasi.Pada frame ini kita harus memasukkan *learning rate*, *maximal epoch* dan *toleransi error* agar mendapatkan jaringan optimal sehingga dapat mengenali pola dan akan digunakan pada pengujian dan prakiraan curah hujan. Frame ini akan menampilkan *iterasi*, nilai rmse serta grafik pelatihan.

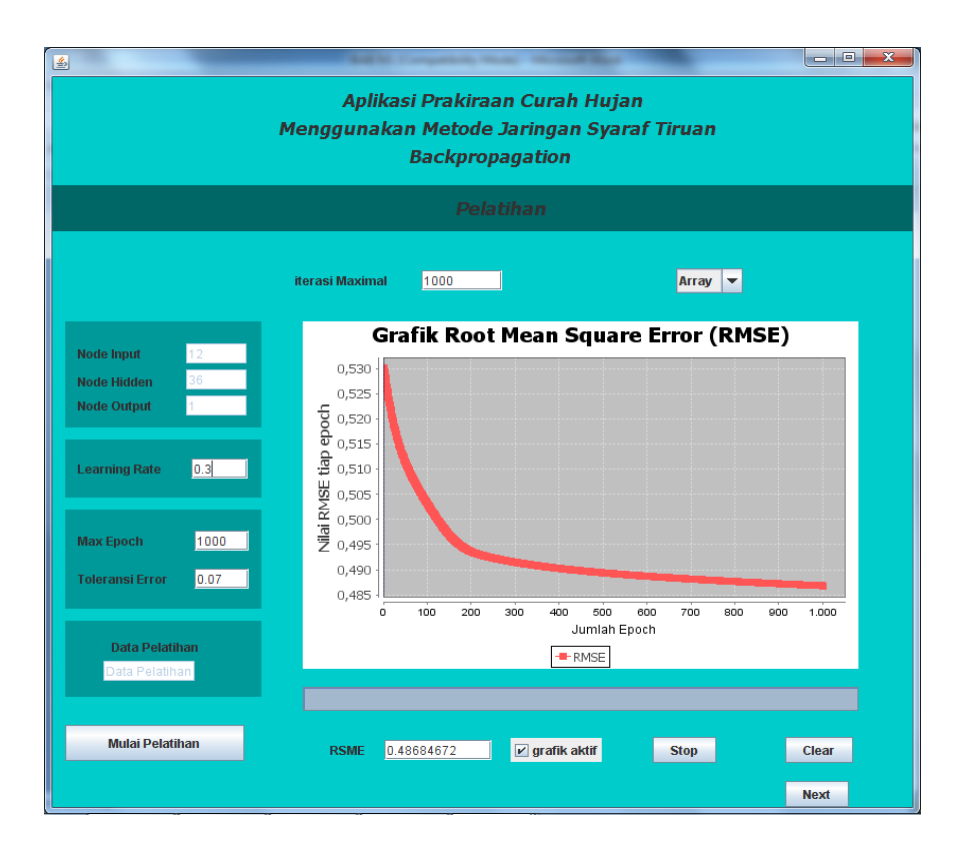

Gambar 4.7 Tampilan frame Pelatihan

Tampilan pada gambar 4.7 merupakan tampilan pada proses pelatihan, grafik menunjukkan performa dari jaringan syaraf tiruan yang merupakan implementasikan pelatihan dari data-data historis curah hujan, semakin banyak iterasi maka nilai *RMSE(Root Means square Error)* mendekati toleransi error,dan semakin kecil nilai toleransi error semakin tinggi tingkat keakuratan. Karna *iterasi* akan berhenti apabila *epoch maksimum* terpenuhi atau nilai RMSE lebih kecil daripada toleransi *error.* Pada dasarnya banyak sekali-faktor-faktor yang mempengaruhi performa jaringan syaraf tiruan . Semakin besar nilai *epoch maksimum* memungkin jaringan yang didapatkan akan lebih optimal. Berikut ini merupakan tabel perbandingan hasil akuransi pelatihan dengan menggunakan *alpha* 0.1- 0.9 :

| no                | bulan     | $\alpha=0.1$ | $\alpha = 0.2$ | $\alpha = 0.3$ | $\alpha = 0.4$ | $\alpha = 0.5$ | $\alpha = 0.6$ | $\alpha = 0.7$ | $\alpha = 0.8$ | $\alpha = 0.9$ | Akurasi |
|-------------------|-----------|--------------|----------------|----------------|----------------|----------------|----------------|----------------|----------------|----------------|---------|
|                   |           |              |                |                |                |                |                |                |                |                | paling  |
|                   |           |              |                |                |                |                |                |                |                |                | tinggi  |
|                   | januari   | 17%          | 17%            | 12%            | 5%             | 5%             | 5%             | 5%             | 6%             | 6%             | 17%     |
| $\overline{c}$    | februari  | 57%          | 57%            | 57%            | 58%            | 58%            | 60%            | 61%            | 62%            | 75%            | 75%     |
| 3                 | maret     | 40%          | 40%            | 40%            | 40%            | 26%            | 26%            | 26%            | 26%            | 26%            | 40%     |
| 4                 | April     | 32%          | 31%            | 27%            | 22%            | 18%            | 14%            | 12%            | 9%             | 8%             | 32%     |
| 5                 | mei       | 99%          | 99%            | 99%            | 100%           | 100%           | 100%           | 100%           | 100%           | 100%           | 100%    |
| 6                 | juni      | 38%          | 39%            | 39%            | 39%            | 48%            | 51%            | 54%            | 56%            | 13%            | 56%     |
| 7                 | juli      | 23%          | 20%            | 14%            | 47%            | 54%            | 59%            | 62%            | 65%            | 67%            | 67%     |
| 8                 | agustus   | 2%           | 2%             | 2%             | 2%             | 2%             | 2%             | 2%             | 2%             | 2%             | 2%      |
| 9                 | september | 64%          | 64%            | 92%            | 24%            | 32%            | 41%            | 48%            | 55%            | 61%            | 92%     |
| 10                | oktober   | 8%           | 14%            | 26%            | 26%            | 29%            | 32%            | 35%            | 37%            | 39%            | 39%     |
| 11                | november  | 20%          | 36%            | 43%            | 47%            | 47%            | 52%            | 54%            | 55%            | 56%            | 56%     |
| 12                | desember  | 91%          | 96%            | 20%            | 24%            | 26%            | 27%            | 27%            | 28%            | 29%            | 96%     |
| Rata-rata akurasi |           | 41%          | 43%            | 39%            | 36%            | 37%            | 39%            | 41%            | 42%            | 40%            | 56%     |

Tabel 4.1 perbandingan hasil akurasi

Berdasarkan tabel diatas rata-rata akurasi yang paling tinggi adalah penggunaan *alpha* =0.2 dengan rata-rata akurasi sebanyak 43% dengan *sample* bulan januari – desember tahun 2011. Sedangkan untuk *sample* bulan januari dengan tingkat akurasi paling besar dengan menggunakan *alpha* 0.1 . Berikut ini adalah tabel pengujian bulan januari 2005-2011 :

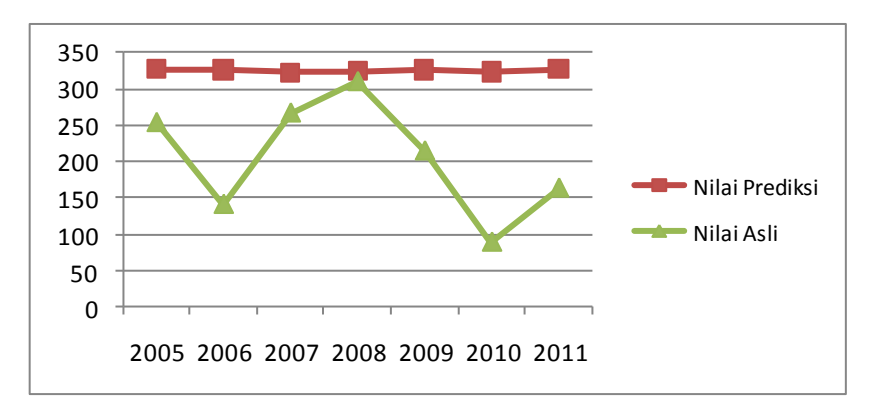

Gambar 4.8 Perbandingan Nilai Asli dan nilai Prediksi bulan Januari

# **4.2.5 Proses Prakiraan**

Di dalam proses terakhir ini akan ditampilkan informasi hasil prakiraan. Pengguna menginputkan data yang akan diprakirakan dan prakirakan menggunakan jaringan yang telah dipakai pada saat pelatihan dan pengujian. Pada Frame ini akan didapatkan hasil akhir prakiraan.

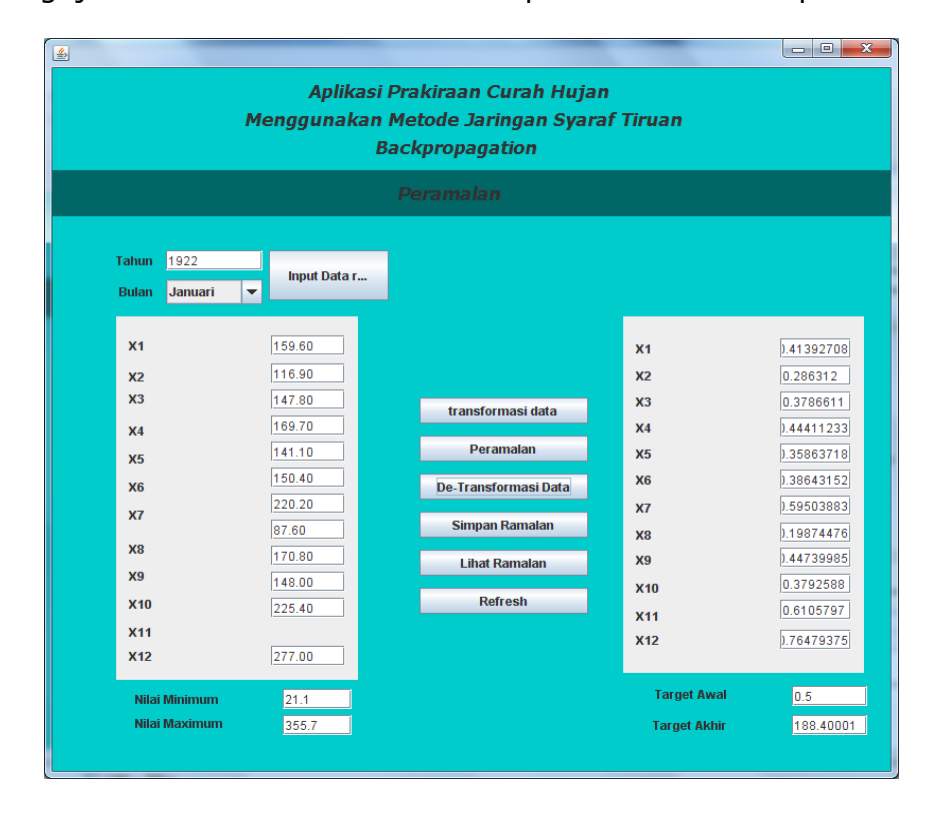

Gambar 4.9 Tampilan Prakiraan

Berdasarkan pengujian yang telah dilakukan dengan beberapa *sample*  secara umum jaringan yang dilatih dapat meramalkan nilai curah hujan dengan tingkat akurasi yang berbeda- beda dari setiap bulan. Diambil sampel pada tahun 2011 dalam setiap bulan dengan pola jaringan yang berbeda-beda. Berikut ini adalah tabel hasil pengujian dari *sample* yang ada :

| No                | Tahun | <b>Bulan</b> | Rmse      | alpha | Data asli | Data prediksi | akurasi |  |
|-------------------|-------|--------------|-----------|-------|-----------|---------------|---------|--|
| $\mathbf{1}$      | 2011  | Januari      | 0.4310091 | 0.9   | 163.10    | 326.8397      | 17 %    |  |
| $\overline{2}$    | 2011  | Februari     | 0.3546208 | 0.9   | 222.90    | 278.43417     | 75 %    |  |
| 3                 | 2011  | Maret        | 0.3156879 | 0.3   | 112.20    | 269.30        | 40%     |  |
| $\overline{4}$    | 2011  | April        | 0.4206615 | 0.9   | 91.60     | 190.17384     | 32%     |  |
| 5                 | 2011  | Mei          | 0.3148254 | 0.2   | 229.0     | 229.0         | 100%    |  |
| 6                 | 2011  | Juni         | 0.3969154 | 0.8   | 116.5     | 167.56656     | 56%     |  |
| $\overline{7}$    | 2011  | Juli         | 0.4510200 | 0.9   | 97.3      | 63.32058      | 67%     |  |
| 8                 | 2011  | Agustus      | 0.4448549 | 0.1   | 160.1     | 3.265745      | 2%      |  |
| 9                 | 2011  | September    | 0.42269   | 0.2   | 240.0     | 326.47318     | 92%     |  |
| 10                | 2011  | Oktober      | 0.4694031 | 0.9   | 296.1     | 114.894394    | 39%     |  |
| 11                | 2011  | November     | 0.4810201 | 0.9   | 237.7     | 134.30507     | 56%     |  |
| 12                | 2011  | Desember     | 0.4501418 | 0.2   | 331.2     | 345.42218     | 96%     |  |
| Rata-rata akurasi |       |              |           |       |           |               |         |  |

Tabel 4.2 Hasil pengujian akurasi terbesar

Dari hasil pengujian tingkat akurasi yang paling besar adalah bulan Mei dengan tingkat akurasi 100 %,sedangkan tingkat akurasi paling rendah ada pada bulan oktober dengan tingkat akurasi 2 %. Bila ditinjau dari hasil pengujian dan berdasarkan data yang digunakan, masih terdapat anomali data dan fluktuasi data yang tidak seimbang sehingga jaringan

tidak dapat mengenali pola yang diberikan. Selain itu, ada beberapa faktor lain yang mempengaruhi akurasi prakiraan, yaitu sebagai berikut.

- a. Pada tahap *data preprocessing* untuk mendeteksi data *outlier*, mungkin masih terdapat data *outlier* yang tidak terdeteksi dengan metode yang digunakan. Karena dengan adanya data *outlier* dapat menjadi penghambat jaringan mengenali pola pelatihan yang diberikan.
- b. Komposisi data pelatihan dengan data pengujian mungkin kurang tepat sehingga sulit untuk mendapatkan bobot yang dapat mengenali pola pelatihan sekaligus dapat meramalkan dengan baik.
- c. Inisialisasi data yang digunakan pada proses pelatihan kurang tepat sehingga bobot optimum tidak tercapai.
- d. Nilai batas toleransi kesalahan pelatihan dan jumlah maksimum epoch sebagai indikator berakhirnya pelatihan kurang tepat sehingga ada kemungkinan terlampauinya bobot optimum ataupun belum tercapai.